# 【メールアドレスを新規に登録する場合】

#### ①空メール送付

以下アドレス宛に空メール(件名、本文不要メール)を送付 します。

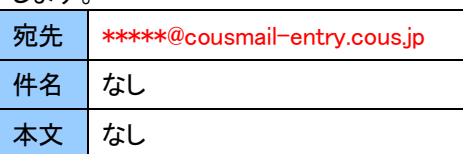

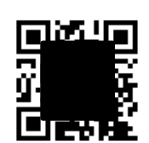

携帯電話の場合 QR コードから メール作成可能です

(\*\*\*\*\*は市町村様により異なります。)

#### ②仮登録受付メール受信

メール送信後、仮登録受付メールが届きます。メール本文に 記載された URL を 30 分以内に選択します。

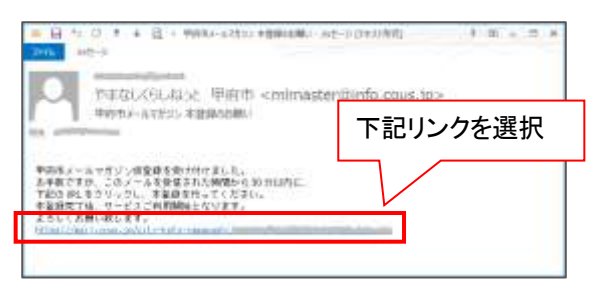

※30 分以上経過した場合は、再度①からやり直します。

※仮登録受付メールが届かない場合は、P4「メール受信設定につ

いて」を確認してください。

### ③配信先の選択

配信先を選択した後、「確認」ボタンを選択します。

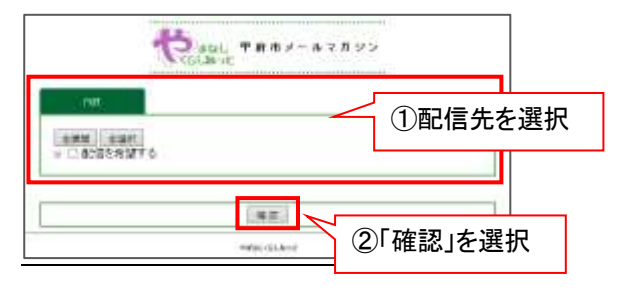

# ④確認画面を表示

入力した内容を確認し、「登録」ボタンを選択します。

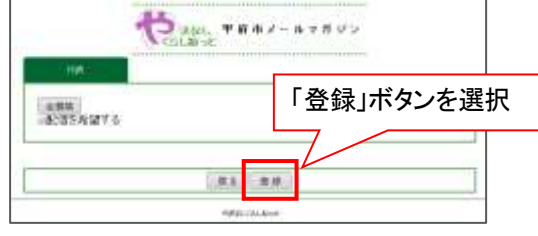

## ⑤登録完了画面表示/登録完了メール受信

登録完了画面が表示され、別途完了メールが届きます。

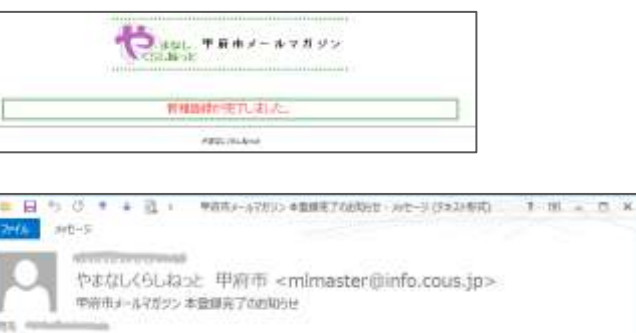

甲向台メールマガジンに食おのメールアドレスを発発しました。

#### 以上で登録手続き完了です。